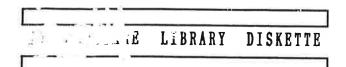

PAGE 1

Containing : Test programs for ND-100/110/120

Directory Name : 210523G02-XX-01D

| No      | File name                                                                                                    | Туре | Т | Public | Friend | Own   | Pages                           | Bytes |
|---------|----------------------------------------------------------------------------------------------------|------|---|--------|--------|-------|---------------------------------|-------|
| 0       | TPE-MON-100-B00                                                                                                 | BPUN | I | R      | R      | R     | 29                              | 56182 |
| 1       | CACHE-1X0-A00                                                                                                   | TEST | I | R      | R      | R     | 13                              | 23040 |
| 2       | CACHE-100-A00                                                                                                   | NEXT | I | R      | R      | R     | 7                               | 11264 |
| 3<br>4  | CACHE-110-A00                                                                                                   | NEXT | I | R      | R      | R     | 16                              | 30720 |
|         | CACHE-120-A00                                                                                                   | NEXT | I | R      | R      | R     | 12                              | 20992 |
| -5<br>6 | COLOUR-TERM-A00                                                                                                 | TEST | I | R      | R      | R     | 10                              | 17920 |
|         | CONFIGURATIO-D04                                                                                                | TEST | I | R      | R      | R     | 22                              | 41472 |
| 7<br>8  | DISC-TEMA-I11                                                                                                   | TEST | I | R      | R      | R     | 36                              | 71680 |
|         | FLOPPY-STREA-CO2                                                                                                | TEST | I | RWA    | RWACD  | RWACD | 24                              | 47104 |
| 9       | GRAPHIC-TERM-BOO                                                                                                | TEST | I | R      | R      | R     | 30                              | 58368 |
| 10      | GRAPHIC-TERM-BOO                                                                                                | FONT | I | R      | R      | R     | 3                               | 3082  |
| 11      | HDLC-MEGALIN-DOO                                                                                                | TEST | I | R      | R      | R     | 11                              | 19456 |
| 12      | INSTRUCTION-C03                                                                                                 | TEST | I | R      | R      | R     | 18                              | 34816 |
| 13      | LP-TEST-E01                                                                                                    | TEST | I | R      | R      | R     | 6                               | 10240 |
| 14      | MAGTAPE-B00                                                                                                    | TEST | I | R      | R      | R     | 8                               | 13824 |
| 15      | MEMORY-D04                                                                                                    | TEST | I | R      | R      | R     | 18                              | 33792 |
| 16      | NET-ONE-A00                                                                                                    | TEST | I | RWA    | RWACD  | RWACD | 18                              | 34304 |
| 17      | OCTOBUS-BOO                                                                                                    | TEST | I | RWA    | RWACD  | RWACD | 32                              | 62976 |
| 18      | PAGING-C02                                                                                                    | TEST | I | R      | R      | R     | 19                              | 35328 |
| 19      | PIOC-ETHER-B01                                                                                                  | TEST | I | R      | R      | R     | 35                              | 68608 |
| 20      | PIOC-ETHER-B01                                                                                                  | NEXT | I | R      | R      | R     | 35                              | 68096 |
| 21      | POWER-FAIL-A01                                                                                                  | TEST | I | R      | R      | R     | 5                               | 7680  |
| 22      | PRINTERS-BOO                                                                                                    | TEST | I | R      | R      | R     | 36                              | 70656 |
| 23 -    | PRINTERS-001-B00                                                                                                | NEXT | I | R      | R      | R     | 3                               | 3584  |
| 24      | PRINTERS-002-B00                                                                                                | NEXT | I | R      | R      | R     | 3                               | 3584  |
| 25      | PRINTERS-003-B00                                                                                                | NEXT | I | R      | R      | R     | 3                               | 3584  |
| 26      | PRINTERS-004-B00                                                                                                | NEXT | I | R      | R      | R     | 3                               | 3584  |
| 27      | PRINTERS-005-B00                                                                                                | NEXT | I | R      | R      | R     | 3                               | 3584  |
| 28      | PRINTERS-006-B00                                                                                                | NEXT | I | R      | R      | R     | 3                               | 3584  |
| 29      | PRINTERS-007-B00                                                                                                | NEXT | I | R      | R      | R     | 3<br>3<br>3<br>3<br>3<br>3<br>3 | 3584  |
| -       | the second second second second second second second second second second second second second second second se |      |   |        |        |       |                                 |       |

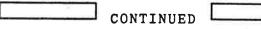

PAGE 2

Containing : Test programs for ND-100/110/120

Directory Name : 210523G02-XX-01D

| No                   | File name                                                                 | Туре Т                               | Publi            | c Friend         | Own              | Pages              | Bytes                           |
|----------------------|---------------------------------------------------------------------------|--------------------------------------|------------------|------------------|------------------|--------------------|---------------------------------|
| 30<br>31<br>32<br>33 | PRINTERS-008-B00<br>SYNC-MODEM-B00<br>TERMINAL-ASY-F01<br>UNIVERS-DMA-C01 | NEXT I<br>TEST I<br>TEST I<br>TEST I | R<br>R<br>R<br>R | R<br>R<br>R<br>R | R<br>R<br>R<br>R | 3<br>7<br>14<br>23 | 3584<br>12288<br>26112<br>44032 |
| 34                   | files using 511                                                           | pages.                               | 610 ра           | ges rese         | rved out         | of 610             | pages.                          |

PAGE 1

Containing : Test programs for ND-100/110/120

Directory Name : 210523G02-XX-02D

| No                              | File name                                                                                                    | Туре Т                                                             | Public                               | Friend                                                  | Own F                                                   | ages                                   | Bytes                                                       |
|---------------------------------|----------------------------------------------------------------------------------------------------|--------------------------------------------------------------------|--------------------------------------|---------------------------------------------------------|---------------------------------------------------------|----------------------------------------|-------------------------------------------------------------|
| 0<br>1<br>2<br>3<br>4<br>5<br>6 | TPE-MON-100-B00<br>DISK-MM-B00<br>SCSI-TV-B00<br>SCSI-TV-OVL1-B00<br>SCSI-TV-OVL2-B00<br>SCSI-TV-OVL3-B00<br>SCSI-TV-OVL4-B00 | BPUN I<br>TEST I<br>TEST I<br>NEXT I<br>NEXT I<br>NEXT I<br>NEXT I | R<br>RWA<br>RWA<br>RWA<br>RWA<br>RWA | R<br>RWACD<br>RWACD<br>RWACD<br>RWACD<br>RWACD<br>RWACD | R<br>RWACD<br>RWACD<br>RWACD<br>RWACD<br>RWACD<br>RWACD | 29<br>37<br>37<br>20<br>17<br>20<br>19 | 56182<br>72192<br>72704<br>37376<br>31232<br>37376<br>36352 |
| 7                               | files using 179                                                                                                    | pages.                                                             | 610 page                             | es resei                                                | rved out c                                              | of 610                                 | pages.                                                      |

PAGE 1

Containing : Test programs for ND-100/110/120

Directory Name : 210523G02-XX-01S

| No                         | File name                                                                                                | Туре Т                                                   | Public                     | Friend                     | Own                        | Pages                           | Bytes                                             |
|----------------------------|----------------------------------------------------------------------------------------------------|----------------------------------------------------------|----------------------------|----------------------------|----------------------------|---------------------------------|---------------------------------------------------|
| 0<br>1<br>2<br>3<br>4<br>5 | TPE-MON-100-B00<br>CONFIGURATIO-D04<br>DISC-TEMA-I11<br>MEMORY-D04<br>POWER-FAIL-A01<br>TERMINAL-ASY-F01 | BPUN I<br>TEST I<br>TEST I<br>TEST I<br>TEST I<br>TEST I | R<br>R<br>R<br>R<br>R<br>R | R<br>R<br>R<br>R<br>R<br>R | R<br>R<br>R<br>R<br>R<br>R | 29<br>22<br>36<br>18<br>5<br>14 | 56182<br>41472<br>71680<br>33792<br>7680<br>26112 |
| 6                          | files using 124                                                                                          | pages.                                                   | 148 pag                    | es rese                    | rved out                   | of 148                          |                                                   |

PAGE 1

Containing : Test programs for ND-100/110/120

Directory Name : 210523G02-XX-02S

| No                                        | File name                                                                                                    | Туре                                                 | Т                                                                                           | Public                                 | Friend                                        | Own                                      | Pag | es                                                | Bytes                                                                         |
|-------------------------------------------|----------------------------------------------------------------------------------------------------|------------------------------------------------------|---------------------------------------------------------------------------------------------|----------------------------------------|-----------------------------------------------|------------------------------------------|-----|---------------------------------------------------|-------------------------------------------------------------------------------|
| 0<br>1<br>2<br>3<br>4<br>5<br>6<br>7<br>8 | TPE-MON-100-B00<br>CACHE-1X0-A00<br>CACHE-100-A00<br>CACHE-110-A00<br>CACHE-120-A00<br>INSTRUCTION-C03<br>NET-ONE-A00<br>PAGING-C02<br>UNIVERS-DMA-C01 | BPUN<br>TEST<br>NEXT<br>NEXT<br>TEST<br>TEST<br>TEST | C<br>C<br>C<br>C<br>C<br>C<br>C<br>C<br>C<br>C<br>C<br>C<br>C<br>C<br>C<br>C<br>C<br>C<br>C | R<br>R<br>R<br>R<br>R<br>RWA<br>R<br>R | R<br>R<br>R<br>R<br>R<br>R<br>RWACD<br>R<br>R | R<br>R<br>R<br>R<br>R<br>RWACD<br>R<br>R | ž   | 28<br>12<br>6<br>15<br>11<br>17<br>17<br>18<br>23 | 56182<br>23040<br>11264<br>30720<br>20992<br>34816<br>34304<br>35328<br>44032 |
| 9                                         | files using 147                                                                                                    | pages.                                               |                                                                                             | 148 page                               | es resei                                      | rved out                                 |     |                                                   |                                                                               |

User Name : FLOPPY-USER

PAGE 1

Containing : Test programs for ND-100/110/120

Directory Name : 210523G02-XX-03S

| No | File name        | Туре   | Т | Public   | Friend  | Own      | Pages  | Bytes  |
|----|------------------|--------|---|----------|---------|----------|--------|--------|
| 0  | TPE-MON-100-B00  | BPUN   | с | R        | R       | R        | 28     | 56182  |
| 1  | HDLC-MEGALIN-DOO | TEST   | С | R        | R       | R        | 10     | 19456  |
| 2  | PIOC-ETHER-B01   | TEST   | С | R        | R       | R        | 34     | 68608  |
| 3  | PIOC-ETHER-B01   | NEXT   | C | R        | R       | R        | 34     | 68096  |
| 4  | SYNC-MODEM-BOO   | TEST   | С | R        | R       | R        | 6      | 12288  |
| 5  | OCTOBUS-B00      | TEST   |   | RWA      | RWACD   | RWACD    | 32     | 62976  |
| 6  | files using 144  | pages. |   | 148 page | es rese | rved out | of 148 | pages. |

PAGE 1

Containing : Test programs for ND-100/110/120

Directory Name : 210523G02-XX-04S

| No | File name        | Туре   | т | Pub | lic F | riend | Own |     | Pa | ges | Bytes  |
|----|------------------|--------|---|-----|-------|-------|-----|-----|----|-----|--------|
| 0  | TPE-MON-100-B00  | BPUN   | I | R   | R     |       | R   |     |    | 29  | 56182  |
| 1  | COLOUR-TERM-A00  | TEST   | I | R   | R     |       | R   |     |    | 10  | 17920  |
| 2  | GRAPHIC-TERM-BOO | TEST   | I | R   | R     |       | R   |     |    | 30  | 58368  |
| 3  | GRAPHIC-TERM-BOO | FONT   | I | R   | R     |       | R   |     |    | 3   | 3082   |
| 4  | LP-TEST-E01      | TEST   | I | R   | R     |       | R   |     |    | ĕ   | 10240  |
| 5  | PRINTERS-BOO     | TEST   | I | R   | R     |       | R   |     |    | 36  | 70656  |
| 6  | PRINTERS-001-B00 | NEXT   | I | R   | R     |       | R   |     |    | 3   | 3584   |
| 7  | PRINTERS-002-B00 | NEXT   | I | R   | R     |       | R   |     |    | ž   | 3584   |
| 8  | PRINTERS-003-B00 |        | I | R   | R     |       | R   |     |    | š   | 3584   |
| 9  | PRINTERS-004-B00 |        | I | R   | R     |       | R   |     |    | ž   | 3584   |
| 10 | PRINTERS-005-B00 | NEXT   | I | R   | R     |       | R   |     |    | ž   | 3584   |
| 11 | PRINTERS-006-B00 | NEXT   | I | R   | R     |       | R   |     |    | ž   | 3584   |
| 12 | PRINTERS-007-B00 | NEXT   | I | R   | R     |       | R   |     |    | ž   | 3584   |
| 13 | PRINTERS-008-B00 | NEXT   | I | R   | R     |       | R   |     |    | 3   | 3584   |
| 14 | files using 138  | pages. |   | 148 | pages | reser | ved | out | of | 148 | pages. |

User Name : FLOPPY-USER

I

PAGE 1

Containing : Test programs for ND-100/110/120

Directory Name : 210523G02-XX-05S

| No               | File name                                                         | Туре Т                               | Public               | Friend                   | Own                      | Pages               | Bytes                            |
|------------------|-------------------------------------------------------------------|--------------------------------------|----------------------|--------------------------|--------------------------|---------------------|----------------------------------|
| 0<br>1<br>2<br>3 | TPE-MON-100-B00<br>DISK-MM-B00<br>FLOPPY-STREA-C02<br>MAGTAPE-B00 | BPUN I<br>TEST I<br>TEST I<br>TEST I | R<br>RWA<br>RWA<br>R | R<br>RWACD<br>RWACD<br>R | R<br>RWACD<br>RWACD<br>R | 29<br>37<br>24<br>8 | 56182<br>72192<br>47104<br>13824 |
| 4                | files using 98                                                    | pages.                               | 148 page             | es rese:                 | rved out                 | of 148              | pages.                           |

PAGE 1

Containing : Test programs for ND-100/110/120

Directory Name : 210523G02-XX-06S

| No                         | File name                                                                                                    | Type         | Т           | Public                               | Friend                                         | Own                                            | Pages                            | Bytes                                              |
|----------------------------|----------------------------------------------------------------------------------------------------|--------------|-------------|--------------------------------------|------------------------------------------------|------------------------------------------------|----------------------------------|----------------------------------------------------|
| 0<br>1<br>2<br>3<br>4<br>5 | TPE-MON-100-B00<br>SCSI-TV-B00<br>SCSI-TV-OVL1-B00<br>SCSI-TV-OVL2-B00<br>SCSI-TV-OVL3-B00<br>SCSI-TV-OVL4-B00 | NEXT<br>NEXT | I<br>I<br>I | R<br>RWA<br>RWA<br>RWA<br>RWA<br>RWA | R<br>RWACD<br>RWACD<br>RWACD<br>RWACD<br>RWACD | R<br>RWACD<br>RWACD<br>RWACD<br>RWACD<br>RWACD | 29<br>37<br>20<br>17<br>20<br>19 | 56182<br>72704<br>37376<br>31232<br>37376<br>36352 |
| 6                          | files using 142                                                                                                | pages.       |             | 148 page                             | es rese                                        | rved out                                       | of 148                           | pages.                                             |

| Date 88.07                                                                                                    |                                                                                                    |                                                              | Oata A.S<br>DESCRIPTION                                                                                                    | Page                                                                   | 1 of 32                                |  |  |
|----------------------------------------------------------------------------------------------------|----------------------------------------------------------------------------------------------------|--------------------------------------------------------------|----------------------------------------------------------------------------------------------------|------------------------------------------------------------------------|----------------------------------------|--|--|
| Product                                                                                                    | Name<br>Test programs                                                                                                    | for ND-                                                      | 100/110/120                                                                                                    | Reg. no.<br>210523G                                                    | Category<br>STPR                       |  |  |
| Reason                                                                                                    | New product<br>* Change/Addit                                                                                                    | ion                                                          |                                                                                                    | or Correctio<br>ferent Envi                                            |                                        |  |  |
| Documen-<br>tation                                                                                                    | Title<br>Test Program D                                                                                                    | escript                                                      | ion for ND-1                                                                                                    | 00/ND-110                                                              | Reg. no.<br>30.005.03                  |  |  |
| Purpose Test programs for ND-100/110/120 CPU's, memory systems<br>and ND-100 type interfaces and peripherals.                                                        |                                                                                                    |                                                              |                                                                                                    |                                                                        |                                        |  |  |
| Prerequi-<br>sites                                                                                                    | Computer Type<br>ND-100 All<br>ND-110 All<br>ND-120 All                                                                                                    | Float<br>All<br>All<br>All                                   | ing format<br>or                                                                                                    | Op. system<br>Stand alone<br>Stand alone<br>Stand alone<br>SINTRAN III | e programs<br>e programs<br>e programs |  |  |
|                                                                                                    |                                                                                                    |                                                              |                                                                                                    | Reg. no.<br>210553G                                                    | for Source                             |  |  |
| TPE-<br>CACH<br>COLO<br>CONH<br>DISC<br>DISH<br>FLOH<br>GRAH<br>HDLO<br>INST<br>LP-T<br>MAGT<br>MEMO<br>NET-<br>OCTO<br>PAGI<br>PIOO<br>POWE<br>PRIN<br>SCSI<br>SYNO | Ame<br>MON-100-B <rev><br/>IE-1X0-A<rev><br/>DUR-TERM-<rev><br/>TIGURATIO-D<rev><br/>C-TEMA-I<rev><br/>C-TEMA-I<rev><br/>PY-STREA-C<rev><br/>PY-STREA-C<rev><br/>C-MEGALIN-D<rev><br/>CRUCTION-C<rev><br/>CRUCTION-C<rev><br/>DRY-D<rev><br/>DRY-D<rev><br/>DRY-D<rev><br/>CNE-A<rev><br/>DBUS-B<rev><br/>CNE-A<rev><br/>CNE-A<rev><br/>CRETHER-B<rev><br/>CRETHER-B<rev><br/>CR-FAIL-A<rev><br/>CR-FAIL-A<rev><br/>CRES-B<rev><br/>CAMDEM-B<rev><br/>CAMDEM-B<rev><br/>CAMDEM-B<rev><br/>CAMDEM-B<rev><br/>CAMDEM-C<rev><br/>CRS-DMA-C<rev><br/>CRES-DMA-C<rev><br/>CRES-MACC</rev></rev></rev></rev></rev></rev></rev></rev></rev></rev></rev></rev></rev></rev></rev></rev></rev></rev></rev></rev></rev></rev></rev></rev></rev></rev></rev></rev></rev></rev> | TEST<br>TEST<br>TEST<br>TEST<br>TEST<br>TEST<br>TEST<br>TEST | Containing<br>Test program monitor<br>Cache test for ND-1x0 CPUs<br>NCT / TCTI test program<br>Checks HW configuration<br>Disk utility and test program<br>Disk media maintenance program<br>Floppy and streamer test<br>Verify TDV 2200S graphic functi<br>HDLC and megalink test program<br>Verify ND-1x0 CPUs instr. set<br>Line printer test program<br>Cipher / Pertec magtape test<br>Memory test program<br>Net/One test program<br>Octobus test program<br>Memory Management test for ND-1<br>Pioc / Ethernet test program<br>Power fail and restart test<br>Printer test for ND printers<br>SCSI Test and Verification<br>Sync modem interface test program |                                                                        |                                        |  |  |

NOTE: <rev> is to be replaced by the current revision of the DIRECTORY or FILE. The revision is found on the "ND SOFTWARE LIBRARY DISKETTE" pages.

# < i >

# TABLE OF CONTENTS

Page

Section

| 1 | NEW  | PROGRAMS                                                                                                    | 4                  |
|---|------|----------------------------------------------------------------------------------------------------|--------------------|
|   | 1.1  | CACHE-1X0-A <rev><br/>1.1.1 Purpose<br/>1.1.2 General description<br/>1.1.3 Changed tests</rev>                  | 4<br>4<br>4<br>4   |
|   | 1.2  | NET-ONE-A <rev><br/>1.2.1 Purpose<br/>1.2.2 Command descriptions<br/>1.2.3 Known, but not corrected errors</rev> | 4<br>4<br>5<br>8   |
| 2 | REMO | VED PROGRAMS                                                                                                    | 8                  |
| 3 | CHAN | GES IN EXISTING PROGRAMS                                                                                         | 8                  |
|   | 3.1  | TPE-MON-100-B <rev><br/>3.1.1 Corrected Errors</rev>                                                             | 8<br>8             |
|   | 3.2  | CONFIGURATIO-D <rev><br/>3.2.1 Corrected Errors<br/>3.2.2 Changes</rev>                                          | 8<br>8<br>9        |
|   | 3.3  | INSTRUCTION-C <rev> 3.3.1 Changes</rev>                                                                          | 9<br>9             |
|   | 3.4  | MEMORY-D <rev><br/>3.4.1 Corrected Errors<br/>3.4.2 Changes<br/>3.4.3 Known but not corrected errors</rev>       | 9<br>9<br>10<br>10 |
|   | 3.5  | PAGING-C <rev><br/>3.5.1 Changes</rev>                                                                           | 10<br>10           |
|   | 3.6  | PIOC-ETHER-B <rev><br/>3.6.1 Corrected errors</rev>                                                              | 11<br>11           |
|   | 3.7  | POWER-FAIL-A <rev><br/>3.7.1 Corrected errors</rev>                                                              | 11<br>11           |
|   | 3.8  | FLOPPY-STREA-C <rev><br/>3.8.1 Corrected errors<br/>3.8.2 Modifications</rev>                                    | 11<br>11<br>11     |

< ii >

| Section                                                                                                    | Page                                                                                                    |
|----------------------------------------------------------------------------------------------------|----------------------------------------------------------------------------------------------------|
| 4 Loading procedure - STAND ALONE                                                                                                    | 12                                                                                                    |
| 5 INSTALLATION PROCEDURE on-line                                                                                                    | 12                                                                                                    |
| 6 Where to find the different programs                                                                                                    | 14                                                                                                    |
| APPENDIX                                                                                                    |                                                                                                    |
| I PROGRAMS NOT DESCRIBED IN THE MANUAL ND-30.005.03                                                                                                    | 3 14                                                                                                    |
| 1 DISK-MM-B <rev></rev>                                                                                                    | 15                                                                                                    |
| 1.1 Purpose                                                                                                    | 15                                                                                                    |
| 1.2 Target devices                                                                                                    | 15                                                                                                    |
| 1.3 Command description                                                                                                    | 15                                                                                                    |
| 1.4 Known, but not corrected errors                                                                                                    | 19                                                                                                    |
| ·                                                                                                    |                                                                                                    |
| 2 OCTOBUS-B <rev></rev>                                                                                                    | 19                                                                                                    |
| 2.1 Requirement                                                                                                    | 19                                                                                                    |
| 2.2 Commands<br>2.2.1 SET-PARAMETERS<br>2.2.2 SELECT-DEVICE<br>2.2.3 SELECT-OCTOBUS-STATION<br>2.2.4 LIST-HARDWARE-CONFIGURATION<br>2.2.5 LIST-OCTOBUS-DEVICES<br>2.2.6 DECODE-STATUS-REGISTER<br>2.2.7 RUN<br>2.2.8 OCTOBUS-FACILITIES<br>8.1 ACCESS-OCTOBUS-REGISTER<br>8.2 RESTART<br>8.3 CONTINUE<br>8.4 STOP<br>8.5 INT7<br>8.6 RESET-COUNTER<br>8.7 POWER-UP<br>8.8 POWER-DOWN<br>8.9 READ-OCTOBUS-TRANSMIT-STATUS<br>8.10 RECEIVE-FROM-OCTOBUS<br>8.11 TRANSMIT-ON-OCTOBUS | 20<br>20<br>21<br>21<br>22<br>22<br>22<br>23<br>24<br>24<br>24<br>24<br>24<br>24<br>24<br>25<br>25<br>25<br>25<br>25<br>25<br>25 |

47 BIA 755775

| Section                             | Page |
|-------------------------------------|------|
| 8.12 SELECT-DEVICE                  | 25   |
| 3 SCSI-TV-B <rev></rev>             | 25   |
| 3.1 Products supported by version B | 26   |
| 3.2 Command description             | 26   |
| 3.3 Host adaptor tests              | 28   |
| 3.4 Device tests                    | 29   |
| 3.5 Known but not Corrected Errors  | 32   |

#2

| Date 88.07 | .12 Norsk Data A.S<br>FROGRAM Description | Page     | 4 of 32  |
|------------|-------------------------------------------|----------|----------|
| Product    | Name                                      | Reg. no. | Category |
|            | Test programs for ND-100/110/120          | 210523G  | STPR     |

### 1 NEW PROGRAMS

F

### 1.1 CACHE-1X0-A<rev>

### 1.1.1 Purpose

The purpose of this program is to have one single CACHE test program for all ND-100 series CPU's.

## 1.1.2 General description

The program is based on the exsisting CACHE test programs for ND-100 and ND-110. A new program module handles the ND-120 CPU. The program consists of 4 files, they are as follows:

| CACHE-1X0-A <rev>:TEST</rev> | Main program     |
|------------------------------|------------------|
| CACHE-100-A <rev>:NEXT</rev> | Tests for ND-100 |
| CACHE-110-A <rev>:NEXT</rev> | Tests for ND-110 |
| CACHE-120-A <rev>:NEXT</rev> | Tests for ND-120 |

At program start, the correct test file will be loaded automatically. The different tests have the same name/number for all CPU types. Due to the different CACHE design on the 3 CPU's, some tests will be skipped for the various CPUs.

### 1.1.3 Changed tests

Some of the tests from the "old" CACHE test programs have been changed to reduce the test execution time, without loss of functionality.

1.2 NET-ONE-A<rev>

# 1.2.1 Purpose

This program tests the NET/ONE interface controller, also refered to as the NOTS controller.

| Date 8 | 8.0 | 7.: | 12 |
|--------|-----|-----|----|
|--------|-----|-----|----|

### Norsk Data A.S PROGRAM DESCRIPTION

| Product | Name<br>Test programs for ND-100/110/120 | Reg. no. | Category<br>STPR |
|---------|------------------------------------------|----------|------------------|
|         | 1050 programs 101 ND-100/110/120         | 2103236  | SIPR             |

# 1.2.2 Command descriptions

#### >SELECT-DEVICE

Selects NOTS controller to be tested (1:8).

#### >LIST-ALL-DEVICES

Prints a list of the defined NOTS controllers.

#### >LIST-DEVICES-PRESENT

Prints a list of all present NOTS controllers.

#### >RUN <test number>

This command makes it possible to execute one specific test, or a subset of all tests in a specified sequence.

Tests available:

Test number Test name

| 1 | REGISTER-IOX TEST      |
|---|------------------------|
| 2 | TIMER-IDENT TEST       |
| 3 | MEMORY-PATTERN TEST    |
| 4 | MEMORY-ADDRESS TEST    |
| 5 | <br>MBNIU-DIAGNOSTIC-1 |
| 6 | <br>MBNIU-DIAGNOSTIC-2 |

# Test 1 : Register-iox test

Tests the NOTS registers, i.e. after writing to a control register, the corresponding status register must contain the expected value.

# Test 2 : Timer-ident test

Tests the NOTS timer. The returned ident code must have the expected value.

### Test 3 : Memory-pattern test

Tests the MBNIU memory by writing known values, read back and compare.

### Test 4 : Memory-address test

This test uses a 'address in address' pattern when writing to the MBNIU memory, detects memory addressing errors.

Date 88.07.12

# Norsk Data A.S PROGRAM DESCRIPTION

Product

Reg. no. Category Test programs for ND-100/110/120 210523G STPR

# Test 5 : MBNIU-diagnostics 1

Name

This test runs the self-test diagnostic number 1 on the MBNIU board.

# Test 6 : MBNIU-diagnostics 2

This test runs the self-test diagnostic number 2 on the MBNIU board. (It takes about 4 minutes to run this test)

MBNIU : MultiBus Network Interface Unit.

Note: The error messages reported from Test 5 and Test 6 are a copy of the LED pattern on the MBNIU card.

## >SET-PARAMETERS

Defines how the program should run the tests.

Syntax:

| SET-PARAMETERS | <loop (<loops="" mode="">)&gt;</loop>               |
|----------------|-----------------------------------------------------|
|                | <pre><abort (<errors="" mode="">)&gt;</abort></pre> |
|                | <suppress mode=""></suppress>                       |
|                | <debug mode=""></debug>                             |

- <loop mode> : YES or No. YES means the test or tests is repeated. NO means that the test is run only once. Default : NO
- <loops> : Number of times the test is to be repeated. Default : Infinite
- <abort mode> : YES or NO YES means that the test(s) is aborted when maximum number of errors is reached. NO means that the test(s) will never abort. Default : NO
- <errors> : Maximum errors allowed before abortion. Default : 10
- <suppress mode> : YES or NO YES means that the error messages are suppressed. NO means that the error messages are printed. Default : NO

000 ND Norsk Data 000

Date 88.07.12

# Norsk Data A.S PROGRAM DESCRIPTION

Page 7 of 32

| ProductNameReg. no.CategoryTest programs for ND-100/110/120210523GSTPR |
|------------------------------------------------------------------------|
|------------------------------------------------------------------------|

<debug mode> : YES or NO
 YES turns the debug mode on.
 NO turns the debug mode off.
 Default : NO

#### >NOTS-DEBUG

This command is only available when the debug mode is on (see SET-PARAMETERS). The command has several subcommands which are listed below.

### List-debug-parameters

Shows the current debug parameters.

#### Timer-units

Changes the timer value used for the Timer/Ident test.

#### Address-range

Specifies from/to addresses used when testing the NOTS memory.

### Edit-test-patterns

Makes it possible to change the test patterns used by the memory pattern test.

| Operations: |                                |   | display next<br>pattern          |
|-------------|--------------------------------|---|----------------------------------|
| 727         | <pattern number="">/</pattern> | : | jump to specified pattern number |
|             | <value> (cr)</value>           | : | change pattern                   |
|             | space                          | : | delete entry                     |
|             | . (point)                      | : | exit                             |

### Modfier (Yes/No)

When turned on the memory address test will add a displacement factor when computing the test pattern.

### Look-at-NOTS-memory <bank number>

The user may examine and change contents of memory locations within one bank.

| Date 88.07 |                                               | rsk Data A.S<br>RAM DESCRIPTION                                        | Page                | 8 of 32          |
|------------|-----------------------------------------------|------------------------------------------------------------------------|---------------------|------------------|
| Product    | Name<br>Test programs for                     | r ND-100/110/120                                                       | Reg. no.<br>210523G | Category<br>STPR |
| Operat:    | ions: CR<br><address>/</address>              | <pre>: display content<br/>memory location<br/>: jump to specif:</pre> | n                   |                  |
|            |                                               | address<br>: change contents                                           | s of                |                  |
|            | space<br>lower <upper<br>. (point)</upper<br> | <pre>current memory delete entry dump memory blo exit</pre>            |                     |                  |

# 1.2.3 Known, but not corrected errors

Test 2 will fail if Timer-Units (see NOTS-DEBUG) are greater than 7.

#### 2 REMOVED PROGRAMS

The programs CACHE-100 and CACHE-110 are removed from the product. They are replaced by the new program CACHE-1X0.

# **3 CHANGES IN EXISTING PROGRAMS**

### 3.1 TPE-MON-100-B<rev>

# 3.1.1 Corrected Errors

Some errors conscerning MODE files and TPE running as RT under SIN-TRAN are corrected.

# 3.2 CONFIGURATIO-D<rev>

# 3.2.1 Corrected Errors

- For some configurations, the RUN command did erroneously report: "X ERRORS DETECTED", without any other error message given.
- On computers with 32 Mbytes memory, the memory size printed was rubbish.

| Date 88.07 | .12 Norsk Data A.S<br>PROGRAM DESCRIPTION | Page     | 9 of 32  |
|------------|-------------------------------------------|----------|----------|
| Product    | Name                                      | Reg. no. | Calegory |
|            | Test programs for ND-100/110/120          | 210523G  | STPR     |

- Customer Designed Interfaces was not detected by the program, or caused error message(s) for non present HDLC/MEGALINK interface(s).
- If Memory Out of Range or Parity error interrupts occured, the program would stop.

# 3.2.2 Changes

- The program now supports the ND-120 CPU.
- The TOKEN RING interface, and HDLC/MEGALINK 17 32 are supported.
- Customer designed interfaces and possible overlap with HDLC/MEGA-LINK devices are handled.
- All devices are cleared after investigation.
- Improved error handling and error messages.

# 3.3 INSTRUCTION-C<rev>

# 3.3.1 Changes

The program now supports the ND-120 CPU.

# 3.4 MEMORY-D<rev>

# 3.4.1 Corrected Errors

- On computers with 32 Mbytes memory, the memory size printed was rubbish.
- Some other minor errors corrected.

|            | r   | PROGRAM DESCRIPTION |               |  |
|------------|-----|---------------------|---------------|--|
| Date 88.07 | .12 | Norsk Data A.S      | Page 10 of 32 |  |

| Product | Name                             | Reg. no. | Category |
|---------|----------------------------------|----------|----------|
|         | Test programs for ND-100/110/120 | 210523G  | STPR     |

### 3.4.2 Changes

- The program now supports the ND-120 CPU's onboard memory and the TOKEN RING interface's memory.
- Improved error messages.

### 3.4.3 Known but not corrected errors

- The program does not check for buffered printer mode. The printer buffer will be overwritten by the test patterns, unless the command "DEFINE-TEST-AREA" is used to define the test area as starting after the printer buffer in memory. (Normally the first 16Kwords in bank 1 are used as the printer buffer).
- The program does not restart after power fail.

# 3.5 PAGING-C<rev>

# 3.5.1 Changes

The program now supports the ND-120 CPU.

| Date 88.07.12 Norsk Data A.S<br>PROGRAM DESCRIPTION |                                  | Page 11 of 32 |          |
|-----------------------------------------------------|----------------------------------|---------------|----------|
| Product                                             | Name                             | Reg. no.      | Category |
|                                                     | Test programs for ND-100/110/120 | 210523G       | STPR     |

# 3.6 PIOC-ETHER-B<rev>

# 3.6.1 Corrected errors

- Test 12 (System timing controller test) did occationally report timer error.
- Test 25 (ECC Parity-test from MC68000) did occationally fail with ND-120 CPU.

# 3.7 POWER-FAIL-A<rev>

## 3.7.1 Corrected errors

- The program did occationally miscalculate the "Power absent time". This caused false error messages to be reported.

## 3.8 FLOPPY-STREA-C<rev>

## 3.8.1 Corrected errors

- The SCOPE-LOOP command SET-STOP-ON-ERROR did not always work, corrected.

# 3.8.2 Modifications

- Implemented Floppy/SCSI card 3204.

| Date 88.07 | .12 Norsk Data A.S<br>PROGRAM DESCRIPTION | Page 3   | 12 of 32 |
|------------|-------------------------------------------|----------|----------|
| Product    | Name                                      | Reg. no. | Category |
|            | Test programs for ND-100/110/120          | 210523G  | STPR     |

# 4 Loading procedure - STAND ALONE

The machine must be in STOP. Press MASTER CLEAR and type 1560& on the console.

If autoload is not disabled ( see description of FLOPPY-MON-H ), TPE-MONITOR will start up and give the prompt:

TPE>

Manual loading:

FLOPPY-MON-HO2 \*LOAD TPE-MON-100

When TPE-MONITOR is started, use the command LOAD-PROGRAM to load the desired program:

TPE>LOAD-PROGRAM <progam name>

or just:

TPE><progam name>

The program is loaded if no error messages appear.

To list the programs available on diskette, use the command LIST-FI-LES

TPE>LIST-FILES <file-name>

# 5 INSTALLATION PROCEDURE on-line

The TPE-MONITOR can execute under SINTRAN in different modes.

Installation on-line:

- 1) Log in under the user where you want to execute the programs.
- 2) Place the floppy diskette in floppy controller 1 unit 0.
- 3) Type the command:

# @ENTER-DIRECTORY 210523G FLOPPY-DISC-1 0

4) Start the TPE-MONITOR with the command:

@LOAD-BINARY (210523G:FLOPPY-USER)TPE-MON-100-BJ

Date 88.07.12

# Norsk Data A.S PROGRAM DESCRIPTION

Page 13 of 32

Product

Name Test programs for ND-100/110/120

Reg. no. Category 0 210523G STPR

The TPE-MONITOR now starts and you can load the different test programs by using the command LOAD-PROGRAM.

TPE>LOAD-PROGAM (210523G:FLOPPY-USER)<program name>

Permanent installation in the system can be done like this.

- 1) Log in as user SYSTEM.
- 2) Place the floppy diskette in floppy controller 1 unit 0.
- 3) Type the command:

**@ENTER-DIRECTORY 210523G FLOPPY-DISC-1 0** 

4) Copy the TPE-MONITOR to the disk by the command COPY-FILE

@COPY-FILE
DESTINATION FILE: "TPE-MON-100-B<rev.>:BPUN"
SOURCE FILE: (210523G:FLOPPY-USER)TPE-MON-100-B<rev.>:BPUN

5) Dump the TPE-MONITOR by the command DUMP-REENTRANT

@DUMP-REENTRANT NAME: TPE-MON-100-B<rev.> START ADDRESS: 0 RESTART ADDRESS: 20 FILE-NAME: TPE-MON-100-B<rev.>:BPUN

The TPE-MONITOR is now installed. You can start it by typing:

@TPE-MON-100

The test programs can now be started by using the LOAD-PROGRAM command in the TPE-MONITOR.

@TPE-MON-100 <program name>

Date 88.07.12

# Norsk Data A.S PROGRAM DESCRIPTION

Page 14 of 32

ProductName<br/>Test programs for ND-100/110/120Reg. no.<br/>210523GCategory<br/>STPR

# 6 Where to find the different programs

| Programs                   | Diskette |
|----------------------------|----------|
| CACHE-1X0-A <rev></rev>    | 01D/02S  |
| COLOUR-TERM-A <rev></rev>  | 01D/04S  |
| CONFIGURATIO-D <rev></rev> | 01D/01S  |
| DISC-TEMA-I <rev></rev>    | 01D/01S  |
| DISK-MM-B <rev></rev>      | 02D/05S  |
| FLOPPY-STREA-C <rev></rev> | 01S/05S  |
| GRAPHIC-TERM-B <rev></rev> | 01D/04S  |
| HDLC-MEGALIN-D <rev></rev> | 01D/03S  |
| INSTRUCTION-C <rev></rev>  | 01D/02S  |
| LP-TEST-E <rev></rev>      | 01D/04S  |
| MAGTAPE-B <rev></rev>      | 01D/05S  |
| MEMORY-D <rev></rev>       | 01D/01S  |
| NET-ONE-A <rev></rev>      | 01D/02S  |
| OCTOBUS-B <rev></rev>      | 01D/03S  |
| PAGING-C <rev></rev>       | 01D/02S  |
| PIOC-ETHER-B <rev></rev>   | 01D/03S  |
| POWER-FAIL-A <rev></rev>   | 01D/01S  |
| PRINTERS-B <rev></rev>     | 01D/04S  |
| SCSI-TV-B <rev></rev>      | 02D/06S  |
| SYNC-MODEM-B <rev></rev>   | 01D/03S  |
| TERMINAL-ASY-F <rev></rev> | 01D/01S  |
| UNIVERS-DMA-C <rev></rev>  | 01D/02S  |

### 1 DISK-MM-B<rev>

#### 1.1 Purpose

The DISK Media Maintenance program is used to format, initialize and verify SCSI disks connected to the ND-100 SCSI host adaptor.

#### 1.2 Target devices

The program is designed to handle the

Micropolis 1375 SCSI disk drive. CDC EMD 97201 SCSI disk drive.

#### 1.3 Command description

# >SELECT-DEVICE <Adaptor> <Id number>

This command will select a device for use by other commands. Commands that uses a device for operations will ask for it if it is not defined by this command.

Legal answers for Adaptor are :

- Adaptor name (ADAPTOR-n, n=1:4).
- Adaptor number (1:4).
- Logical device number for adaptors data field (2202B:2205B).
- Hardware device number for adaptor (144300B, 144400B, 144500B, 144600B)

Legal answers for ID number are 0:7. ID number 7 is normally the SCSI host adaptor, and ID 0 is normally equivalent to "DISC-SCSI-1" which is the boot disk.

The default adaptor is "ADAPTOR-1" or the last selected adaptor, and the default ID is "0" or the last selected ID numer.

# >CONVERT-DISK-ADDRESS <Address type> <Address>

This command will convert a disk to different address modes and numeric systems.

The address type could be "Media", "Logical-SINTRAN" or "page".

- Media address

A media address is the address used on basis of the disk drives sector size.

- Logical-SINTRAN;

A logical-SINTRAN address is the adderss used on basis of SIN-TRAN's block size, which always is 1024 bytes/sector.

- Page

A page address is the address used on basis of SINTRAN filsystem's block size, which always is 2048 bytes/sector.

#### >FORMAT-INITIALIZE

Formats and initializes the disk.

Special for Micropolis 1375:

Before format starts, MODE-SENSE default page 3 and 4 is set to current, and cylinder skew and track skew is optimized.

Operation times:

| Disk type       | Size  | Time used (approx.) |
|-----------------|-------|---------------------|
| Micropolis 1375 | 60Mb  | 2:00 Min.           |
| Micropolis 1375 | 125Mb | 4:00 Min.           |
| CDC EMD 97201   | 310Mb | 10:00 Min.          |
| CDC EMD 97201   | 630Mb | 20:00 Min.          |

#### >INITIALIZE

Prepares the disk for use under SINTRAN.

#### >LIST-DISK-INFORMATION

This command will print out various static and dynamic information conserning the selected disk.

#### >LIST-PARAMETERS

This command will print out the setting of all parameters available in the command "SET-PARAMETERS".

# >LIST-REASSIGN-TABLE

This command will print out all sectors reassiged with the command "REASSIGN". The sectors is listed in historical order.

# >LIST-REFRESH-TABLE

This command will print out all sectors refreshed with the command "REFRESH-DATA". The sectors is listed in historical order.

### >REASSIGN <Media address>

This command will reassign one single sector an its data on the disk to a different physical area, but to the same logical area.

The <Media address> parameter is the disk address of the sector containing a flaw. The address could be in any partition.

Reassigning a sector means to relocate it physical or the entire physical track. This is done by the disk drive itself and the program has no control over physical actions on media. After the reassign operation, the physical area earlier used for the sector will no longer be used.

On successfull reassign, the reassign operation will be logged in the table partition and can later on be listed with the command "LIST-REASSIGN-TABLE".

If the program is not able to read the sector addressed, a confirmation question has to be answered.

>REFRESH-DATA <Media address>

This command will try to read one sector and write it back trying to cure temporary parity errors.

The <Media address> parameter is the disk address of the sector to be read and written. The address could be in any partition.

If the physical space on media holding the sector contains flaws it will problably not be possible to refresh a sector. In such cases a medium error will be reported and is is advised to reassign the sector.

On successfull refresh, the refresh operation will be logged in the table partition and can later on be listed with the command "LIST-REFRESH-TABLE".

If the program is not able to read the sector addressed, a confirmation question has to be answered.

>SET-PARAMETERS <Parameter> <Value>

This command can be used for setting of special parameters for device operation.

The parameters are :

- BUS-RESET

This parameter decides whether a SCSI bus reset can be done by the program or not.

In multi host systems this parameter should be set to "No" if the other hosts are running.

- RESET-TIMEOUT

This parameter setts the timeout after bus reset. The timeout must be larger than the time needed for disk power up selftest to compleate. This parameter is only significant if the "BUS-RESET" is "Yes".

- ADDRESS-INPUT-RADIX

This parameter setts the radix for disk address inputs. Possible values are "Octal", "Decimal", "Binary" and "Hexadicimal". The program has initially default "Decimal".

- FIRST-PHYSICAL-BUFFER-PAGE

This parameter setts the first page in physical memory that should be used by the program for all DMA access to the selected adaptor.

- LAST-PHYSICAL-BUFFER-PAGE

This parameter setts the last page in physical memory that should be used by the program for all DMA access to the selected adaptor.

# >VERIFY <From> <To>

Data verification.

- The addresses are given in media blocks.
- Default range: <0,LastBlock>.

Operation times:

| Disk type       | Size  | Time used (approx.) |
|-----------------|-------|---------------------|
| Micropolis 1375 | 60Mb  | 1:00 Min.           |
| Micropolis 1375 | 125Mb | 2:00 Min.           |
| CDC EMD 97201   | 310Mb | 3:30 Min.           |
| CDC EMD 97201   | 630Mb | 7:00 Min.           |

#### 1.4 Known, but not corrected errors

- The program does not clean properly up after errors messages from MPM4.

If the error message :

MPM4 Memory out of range

appear, reload the program and use the commands :

>SET-PARAMETERS,FIRST-PHYSICAL-BUFFER-PAGE,<MPM5 first page>
>SET-PARAMETERS,LAST-PHYSICAL-BUFFER-PAGE,<MPM5 last page>

for setting of correct buffer limits before selecting the device.

If one of the error messages :

MPM4 Parity error MPM4 Power fail

appear, please reload the program before you continue.

#### 2 OCTOBUS-B<rev>

The Octobus Test Program runs stand alone in the ND-100, controlled by the TPE-monitor. The program must be downloaded from floppy. It's basic functions are:

- Test the Octobus controller in the ND-100 Line Driver.
- Test the Octobus communication between the Octobus controller in the ND-100 Line Driver and the present Domino controllers.
- The Octobus communication beetween the ND-100, the MFBus controller and the ACCP can be tested manually by using the Octobus Test Program, the MFBus Test and Maintenance program and the ACCP Console Monitor.
- Find the Octobus configuration.

### 2.1 Requirement

Following requirements must be fulfilled to run the program satisfactory:

- The configuration of the Octobus must follow the specification: A Domino controller may have Octobus station number from 10b to 67b.
- Test 4, test 5 and test 6 require Domino prom version not older than version C (Domi-Opcom, 73100C).

## 2.2 Commands

The commands available for the user are:

- SET-PARAMETERS <loop> <abort> <supress> <error report level> <test all> <max message length>
- SELECT-DEVICE <Octobus controller number>
- SELECT-OCTOBUS-STATION <Octobus station number>
- LIST-HARDWARE-CONFIGURATION
- LIST-OCTOBUS-DEVICES
- DECODE-STATUS-REGISTER <transmit/receive> <register content>
- RUN <test sequence>
- OCTOBUS-FACILITIES

#### **2.2.1 SET-PARAMETERS**

The user may set parameters which decide the behaviour of the RUN command. The parameters are listed below, and their default values are shown in paranthesis.

- Loop mode (No)
- Abort mode (Yes)
- After how many errors (10)
- Supress error messages (No)
- Define error reporting level (No)
- Test all present Octobus devices (No)
- Maximum message length (bytes) (255)

The parameter 'Maximum message length' specify the size of the largest multibyte message echoed between the ND-100 and a Domino controller in test 6 (Echo multibyte message). Cannot be greater than 255.

The user may specify the appearance of the error messages. This is

000 ND Norsk Data 000

done by answering 'Yes' to the question 'Define error reporting level'. The following questions must then be answered (default values in paranthesis):

- Controller number (Yes) The number of the failing Octobus Controller.
- Hardware device number (Yes) The hardware device number for the failing Octobus controller.
- Type of error (Yes) Specify what is wrong.
- Error information (Yes) This information depends on type of error. It may be register contents, or found and expected values.
- Decoding of status (Yes) Decoding of register contents shown under 'Error information'.

## 2.2.2 SELECT-DEVICE

The user has the possibility to choose which Octobus device to test, if there are more than one Octobus controller present. Default is that the device with the lowest Octobus controller number is tested.

If one wants to test all present Octobus devices, this may be specified under SET-PARAMETERS. Default is that only one Octobus controllers is tested.

# 2.2.3 SELECT-OCTOBUS-STATION

In test 4, 5 and 6 the Octobus communication between ND-100 and the Domino controllers is tested. Default is that the communication between ND-100 and all possible Octobus stations is tested. If you want to test the communication between ND-100 and one specified Octobus station, you have to specify this station by using this command.

### 2.2.4 LIST-HARDWARE-CONFIGURATION

Will find present Octobus controllers, and all the Octobus stations present for each controller. These stations may be the MFBus controller, the ACCP and/or the Domino modules. Before returning to TPE, a configuration table is shown. This table consists of, from left to right:

- Octobus controller number.
- Octobus hardware device number.
- Receive ident code (level 13).

- Transmit ident code (level 13).
- The Octobus controller's station number.
- Stations seen by the Octobus controller.

### 2.2.5 LIST-OCTOBUS-DEVICES

This command presents a table showing all devices defined for the ND-100 Octobus interface, by Norsk Data. This table consists of, from left to right:

- Octobus controller number.
- Octobus hardware device number.
- Receive ident code (level 13).
- Transmit ident code (level 13).

# 2.2.6 DECODE-STATUS-REGISTER

It presents a decoding of a given Octobus status register. The status register may be transmit or receive.

# 2.2.7 RUN

Using this command, you can run all tests (default), only one test or a sequence of tests. The available tests are:

- 1) Check transmit receive loop.
- 2) Loop all possible patterns.
- 3) Check receive fifo length.
- 4) Check Octobus configuration.
- 5) Echo single word messages.
- 6) Echo multi word messages.
- Test 1: The controller will send one byte to itself. The transmit and receive parts are tested.
- Test 2: The controller will send all possible bit patterns to itself, and compare the transmitted and received patterns. It is tested whether the controller is able to transmit and receive all possible bit patterns in different order.
- Test 3: The controller will send several bytes to itself, and detect when the receive fifo is full. The size of the receive fifo is checked.

- Test 4: The controller communicates with the present Octobus stations which are Domino controllers, via the Octobus. Each Domino controller answers an "Identify-yourself" message. The responses are compared with the hardware configuration list found without activating the Octobus stations. Each Domino controller is then asked to present a list showing the Octobus stations it "sees". All the incoming lists are compared to see whether "all can see all".
- Test 5: The controller communicates with the present Octobus stations which are Domino controllers, via the Octobus. Small multibyte messages (8 bytes) containing a varying word pattern are echoed between the controller and the Domino controllers.
- Test 6: The controller communicates with the present Octobus stations which are Domino controllers, via the Octobus. Multibyte messages with varying lengths are echoed between the controller and the Domino controllers.

The program will always test the following items, without user intervention:

- Status registers.
- Interrupt and ident codes.
- The combination RFT (Ready For Transfer), IE (Interrupt Enabled) and ID (Interrupt Detected).

# 2.2.8 OCTOBUS-FACILITIES

New command level. It gives the user the possibility to use the Octobus manually.

Corresponding commands exist in the MFBus Test and Maintenance program and in the ACCP Console Monitor. The Octobus can be tested manually by connecting a terminal via ASYL to the MFBus controller and the ACCP, and sending messages between the ND-100 Line Driver, the MFBus controller and the ACCP.

In addition there are some commands sending emergency messages which are decoded by the hardware at the destination Octobus station.

Following commands are available:

- ACCESS-OCTOBUS-REGISTER <function> <register contents>
- RESTART <dest>
- CONTINUE <dest>
- STOP <dest>
- INT7 <dest>

- RESET-COUNTER <dest>
- POWER-UP <dest>
- POWER-DOWN <dest>
- READ-OCTOBUS-TRANSMIT-STATUS
- RECEIVE-FROM-OCTOBUS <100p>
- TRANSMIT-ON-OCTOBUS <dest> <control> <broadcast> <no of bytes> <byte no 1> .. <byte no n>
- SELECT-DEVICE <Octobus controller number>

#### 2.2.8.1 ACCESS-OCTOBUS-REGISTER

The user has direct access to all the Octobus registers. The available functions are:

- READ-RECEIVE-DATA
- READ-RECEIVE-STATUS
- WRITE-RECEIVE-CONTROL
- WRITE-TRANSMIT-DATA
- READ-TRANSMIT-STATUS
- WRITE-TRANSMIT-CONTROL

Dependent of the function (read or write), the register content is presented to the user, or the user must specify the content.

# 2.2.8.2 RESTART

Hardware decoded message to specified Octobus station. Activates the RESET signal and restarts the controller after a total reset.

# 2.2.8.3 CONTINUE

Hardware decoded message to specified Octobus station. Deactivates the HALT signal.

### 2.2.8.4 STOP

Hardware decoded message to specified Octobus station. Activates the HALT signal. Halt must remain active until the CONTINUE message is received.

### 2.2.8.5 INT7

Hardware decoded message to specified Octobus station. Generates a level 7 interrupt. Force the processor out of a hang situation.

#### 2.2.8.6 RESET-COUNTER

Hardware decoded message to specified Octobus station. Resets the time reference counter.

### 2.2.8.7 POWER-UP

Hardware decoded message to specified Octobus station. Power up.

#### 2.2.8.8 POWER-DOWN

Hardware decoded message to specified Octobus station. Power down.

# 2.2.8.9 READ-OCTOBUS-TRANSMIT-STATUS

The content of the Octobus transmit status register is presented to the user, and decoded.

#### 2.2.8.10 RECEIVE-FROM-OCTOBUS

If the Octobus receive fifo is not empty, one byte from the fifo is presented to the user. The presentation is in table form, one column showing the transmitter of the message, and one column showing the byte transmitted. It is possible to loop this command.

#### 2.2.8.11 TRANSMIT-ON-OCTOBUS

It is possible to transmit maximum five bytes on the Octobus at a time. The user must specify destination station number, control- and broadcast-bit, how many bytes to transmit and their content.

# 2.2.8.12 SELECT-DEVICE

The behaviour of this command is the same as for the SELECT-DEVICE command of the above command level (TPE command level).

#### 3 SCSI-TV-B<rev>

Test program for the Floppy/SCSI print (SCSI part only) and SCSI devices connected to the bus.

### 3.1 Products supported by version B

| Vendor                                        | Product                                                                | Device type                                                                      |
|-----------------------------------------------|------------------------------------------------------------------------|----------------------------------------------------------------------------------|
| NDMICROP<br>TANDBERG<br>OSI<br>NDCDC<br>NDCDC | 1375<br>TDC 3600<br>LD 1200 SCSI<br>EMD 97201 (736)<br>EMD 97201 (368) | Direct<br>Sequential (streamer)<br>Write Once (optical disk)<br>Direct<br>Direct |
| NDSTK                                         | 2925                                                                   | Sequential (magtape)                                                             |
| ARCHIVE                                       | VIPER 150 21247                                                        | Sequential (streamer)                                                            |

### 3.2 Command description

#### >CLEAR-DEVICE

This command will perform a bus reset on the selected SCSI bus. Can be used in "hang" situations.

#### >DECODE <Item>

This command can decode some SCSI items. These are:

INTERFACE-REGISTER <Register> <Value>

Decodes the different bits and codes in the ND-100 interface.

MESSAGE-CODE <Value>

Decodes the SCSI message code.

EXTENDED-MESSAGE-CODE <Value>

Decodes the extended SCSI message code.

# COMMAND-CODE <Value>

Decodes the SCSI command operation code.

#### SENSE-KEY <Value>

Decodes the SCSI sense key.

# ADDITIONAL-SENSE-CODE <Value>

Decodes the SCSI extended sense key.

STATUS-CODE <Value>

Decodes the SCSI status byte.

# MEMORY-ADDRESS <Value>

Decodes a physical memory address in bank, page in bank and

displacement in page.

#### >DUMP-SENSE-DATA

Gives a hex dump of the contents of the sense block from the last request sense (i.e. the last error message reported from the SCSI device). The operator could then use the reference manual to decode the different field in the sense block.

#### >LIST-DEVICES

This command will list all SCSI host adaptors in ND-100 and the connected devices along with some important device information.

# >PRINT-TAPE-STATISTICS

Prints the statistic data which are collected while running the magtape/streamer tests. (Only available when a sequential device is selected).

>RUN-ADAPTOR-TESTS <Test list>

This command will execute all or a specified sequence of tests for the ND-100 SCSI host adaptor.

## >RUN-DEVICE-TESTS <Test list>

This command will execute all or a specified sequence of tests for the SCSI device(e.g. disk or streamer).

>SELECT-DEVICE <Adaptor name> <Id number>

This command selects the SCSI host adaptor and the SCSI ID number to operate on. The commands "RUN-ADAPTOR-TESTS" and "RUN-DEVICE-TESTS" will use this selected device.

Legal answers for Adaptor are :

- Adaptor name (ADAPTOR-n, n=1:4).
- Adaptor number (1:4).
- Logical device number for adaptors data field (2202B:2205B).
- Hardware device number for adaptor (144300B, 144400B, 144500B, 144600B).

Legal answers for SCSI ID number are 0:7. ID number 7 is normally the SCSI host adaptor, and ID number 0 is normally equivalent to "DISC-SCSI-1" which is the boot disk.

### >SET-BUFFER-LIMITS

2

The operator may set first and last memory page for the DMA buffer (only used when the host adaptor is placed in MULTIPORT-4).

# >SET-PARAMETERS <Loop mode> (<Loop count>) <Abort mode> (<Abort count>) <Supress mode>

This command will set parameters for execution of the commands "RUN-ADAPTOR-TESTS" and "RUN-DEVICE-TESTS".

#### >SET-TAPE-PARAMETERS

Change the default parameters for the write/read magtape test (test number 20) and the write/read streamer test (test number 30). (Only available when a sequential device is selected).

#### >TAPE-SERVICES

This command performes some useful magtape/streamer services (LO-AD, UNLOAD and REWIND). (Only avaiable when a sequential device is selected).

#### >PROGRAM-STATUS (TPE command)

This will include the values of some flags in the program.

#### 3.3 Host adaptor tests

### Adaptor tests available:

- 1: Registers write/read back
- 2: Control/Status
- 3: DMA in test mode
- 4: Interrupt at level 11
- 5: NCR chip self diagnostic test
- 6: NCR chip SCSI commands/status

# Test 1 : Registers write/read back

All interface registers which may be written and read back without trigging any special logic functions are tested with several bit patterns. The registers are:

- Memory address
- Data
- SCSI data
- SCSI control
- Destination ID
- Transfer counters

#### Test 2 : Control/Status

The interface status registers is checked when the following bits are activated and reset in the interface control register:

- Bit 0 : Enable interrupt
- Bit 2 : Activate Bit 4 : Clear device
- Bit 10 : SCSI bus reset

#### Test 3 : DMA in test mode

The interface's test mode is used for DMA transfers. The test se-

quence is like this:

- Basic check on some of the control register bits ( Test mode (Bit 3), DMA enable(Bit 5), Write enable(Bit 6)).
- 2) Dynamic memory address register test.
- 3) Several DMA transfers to and from memory.

Test 4 : Interrupts at level 11

The test verifies that interrupt on Read For Transfer behaves ok with the correct IDENT code on level 11. It also verifies that the NCR chip interrupt is detected, and that this interrupt in turn will generate the interface interrupt.

Test 5 : NCR chip self diagnostic test

The self diagnostics results on a device reset are verified at the NCR chip level, and the data turnaround tests are executed and verified with different patterns.

Test 6 : NCR chip SCSI commands/status

Some basic functions for the NCR chip are verified, as well as the internal registers:

- Pause bit in the auxilliary status.
- Illegal select or reselect function using own ID.
- All commands which are illegal in the disconnected state.

#### 3.4 Device tests

Device tests available:

| 2.<br>3.<br>4.    | Drive contact<br>Basic drive self test<br>Extended drive self test<br>SCSI bus data transport<br>SCSI bus stress  | <pre>Device controller tests</pre>       |
|-------------------|----------------------------------------------------------------------------------------------------|------------------------------------------|
| 11.<br>12.<br>13. | Seek min/max<br>Random seek<br>Write/read scratch<br>Random read<br>Random read data partition<br>- write scratch | <pre>Disk tests (none destructive)</pre> |
| 21.<br>22.        | Write/read magtape<br>BOT test<br>Wear test<br>Filemark test                                                      | - Magtape tests                          |
| 31.               | Write/read streamer<br>Over/under run<br>Filemark/space test                                                      | ]- Streamer tests                        |

Note: The NDSTK 2925 magtape drive must be in 'select mode' (selected with the density key on the operator panel) when running the tests 20:23.

Test 1 : Drive contact

A SCSI inquiry command is executed on the selected drive to verify contact with the drive and to test it's identification.

\*NB\* This test will disable other tests in the test link if the drive found does not support some commands.

\*NB\* This test is always executed initially in every device test.

Test 2 : Basic drive self test

This test uses the SCSI command "Send Diagnostic" with only the self test bit set. For most drives this will activate the power-up self test.

Test 3 : Extended drive self test

This test activates a more extended self test in the drive (if available).

#### Test 4 : SCSI bus data transport

This test will verify the SCSI bus data transport to the selected drive. It uses the SCSI commands "Write Data Buffer" and "Read Data Buffer". The drive buffer length is found and the test sequence is repeated with different test patterns. The test sequence is:

- Write a test pattern to the buffer.
- Clear the ND-100 memory buffer.
- Read data back from drive.
- Test the data and report errors.

The test patterns used are:

- All bits zero.
- All bits set.
- Walking bit set.
- Walking bit cleared.
- One byte zero and next byte with all bit set.
- Every second bit set.
- Every second bit set in one byte and the opposite bits set in the next byte.

Test 5 : SCSI bus stress

This test is similar to test 4 except that the data read back is not tested, and the same buffer is read 40 times.

Test 10 : Seek min/max

Performs continuous seek between address zero and the (logical) last address on the selected disk.

#### Test 11 : Random seek

Performs random seek on the whole disk.

#### Test 12 : Write/read scratch

Writes different patterns with different transfer lengths to the scratch partition on the disk.

Test 13 : Random read

Performs random read on the whole disk.

### Test 14 : Random read data partition - write scratch

Reads data from the data partition and writes it to the scratch partition. The scratch block and the original block in the data partition are then read into memory and compared.

#### Test 20 : Write/read magtape

This tests simulates normal use of the magtape drive (see also SET-TAPE-PARAMETERS).

Test 21 : BOT test

This test checks correct positioning at BOT for various rewind conditions.

### Test 22 : Wear test

The purpose of this test is to try to detect a deterioration due to repeated writing and reading.

#### Test 23 : Filemark test

The purpose of this test is to check the detection of a filemark under various circumstances.

### Test 30 : Write/read streamer

This tests simulates normal use of the drive (see also SET-TAPE-PARAMETERS).

#### Test 31 : Over/under run

Writes and reads data with delay between the next data transfer to provoke over/under run.

#### Test 32 : Filemark/space test

Writes and reads data with different number of records for each operation, after a write operation a filemark is written. Space over filemark, space over records and space to end-of-recordeddata are also tested.

# 3.5 Known but not Corrected Errors

- Device test 3 (Extended drive self test) executed on TANDBERG TDC 3600 will perform no operation.
- Early versions of the MICROPOLIS disk 1370 for 60MB will not be recognized by the test program.
- The program does not clean properly up after errors messages from Mail.

the error message :

APM4 Memory out of range

appear, reload the program and use the commands :

>SET-BUFFER-LIMITS <MPM5 first page>,<MPM5 last page>

for setting of correct buffer limits before selecting the device.

If one of the error messages :

MPM4 Parity error MPM4 Power fail

appear, please reload the program before you continue.